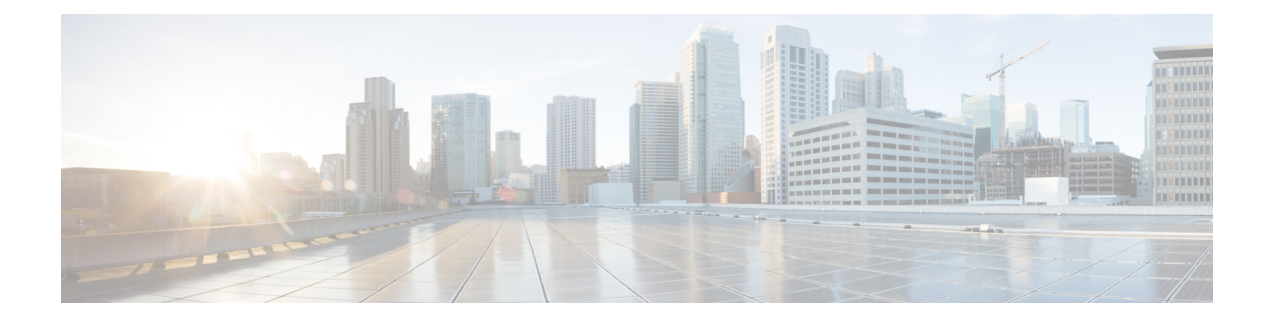

# セキュア ストレージについて

セキュア ストレージ機能では、重要な設定情報を暗号化して保護できます。VPN、IPSec とそ の他の非対称キーペア、事前共有秘密、タイプ6のパスワード暗号化キーおよび特定のクレデ ンシャルを暗号化します。インスタンス固有の暗号キーは、危険にさらされることを防ぐため にハードウェアのトラスト アンカーに保管されます。

デフォルトでは、この機能はハードウェアのトラストアンカーを備えたプラットフォームで有 効です。この機能は、ハードウェアのトラストアンカーがないプラットフォームではサポート されません。

- サポートされるプラットフォーム (1 ページ)
- セキュア ストレージの有効化 (4 ページ)
- セキュア ストレージの無効化 (5 ページ)
- 暗号化のステータスの確認 (6 ページ)
- プラットフォーム イメージの旧バージョンへのダウングレード (6 ページ)
- セキュアストレージの概要の機能情報 (7 ページ)

# サポートされるプラットフォーム

Cisco IOS リリース 15.6(3) M1 以降、次の Cisco 880 シリーズ プラットフォームでセキュアスト レージがサポートされています。

#### 表 **<sup>1</sup> :** セキュアストレージでサポートされるプラットフォーム:**Cisco** サービス統合型ルータ **880 PID**

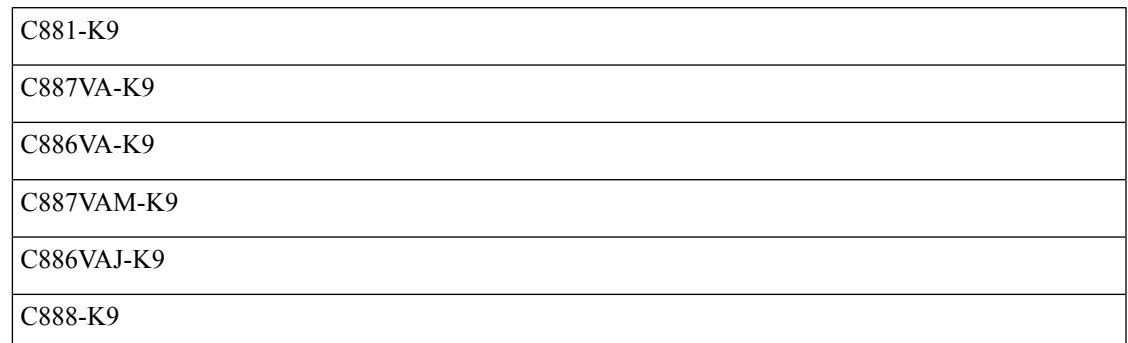

Cisco IOS リリース 15.6(3) M1 以降、次の Cisco 890 シリーズ プラットフォームでセキュアスト レージがサポートされています。

#### 表 **2 :** セキュアストレージでサポートされるプラットフォーム:**Cisco** サービス統合型ルータ **890 PID**

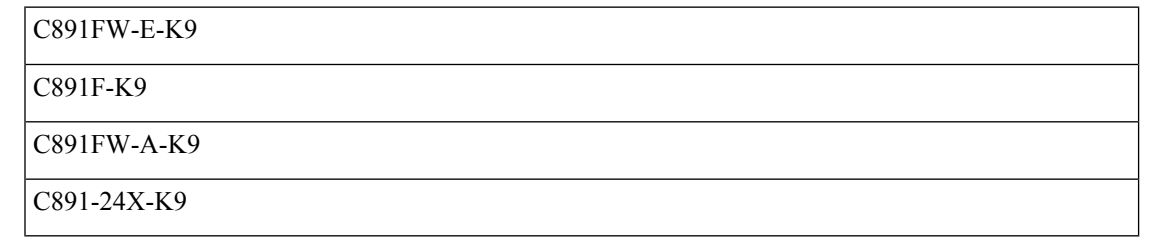

Cisco IOS リリース 15.6(3) M1 以降、次の Cisco 800M シリーズ プラットフォームでセキュアス トレージがサポートされています。

#### 表 **3 :** セキュアストレージでサポートされるプラットフォーム:**Cisco** サービス統合型ルータ **800M PID**

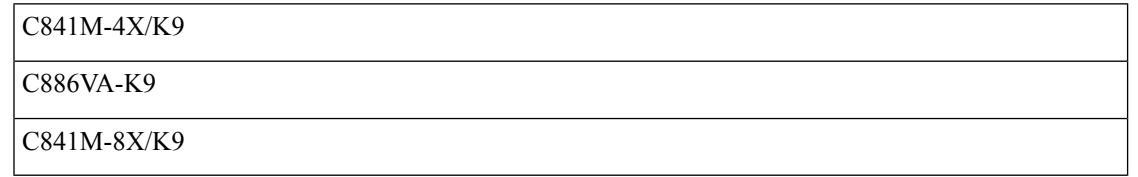

Cisco IOS XE リリース 16.6.1 以降、次の ISR 4000 シリーズ プラットフォームでセキュアスト レージがサポートされています。

#### 表 **<sup>4</sup> :** セキュアストレージでサポートされるプラットフォーム:**Cisco** サービス統合型ルータ **4000 PID**

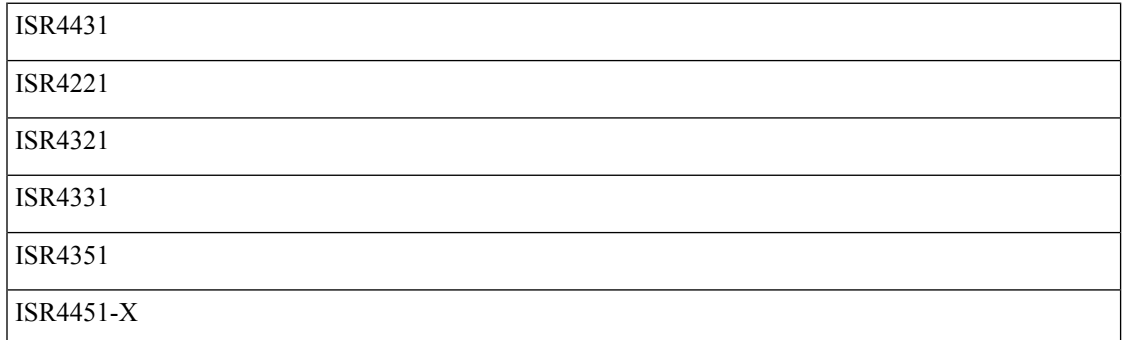

Cisco IOS XE リリース 16.6.1 以降、次の ASR 1000 プラットフォームでセキュアストレージが サポートされています。

表 **5 :** セキュアストレージでサポートされるプラットフォーム:**Cisco ASR 1000** シリーズ アグリゲーション サービス ルータ **PID**

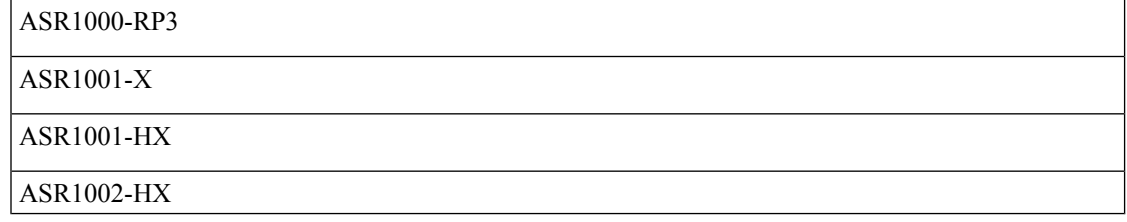

Cisco IOS XE リリース 16.9.1 以降、次の Cisco 1000 シリーズ プラットフォームでセキュアスト レージがサポートされています。

表 **6 :** セキュアストレージでサポートされるプラットフォーム:**Cisco 1000** シリーズ **PID**

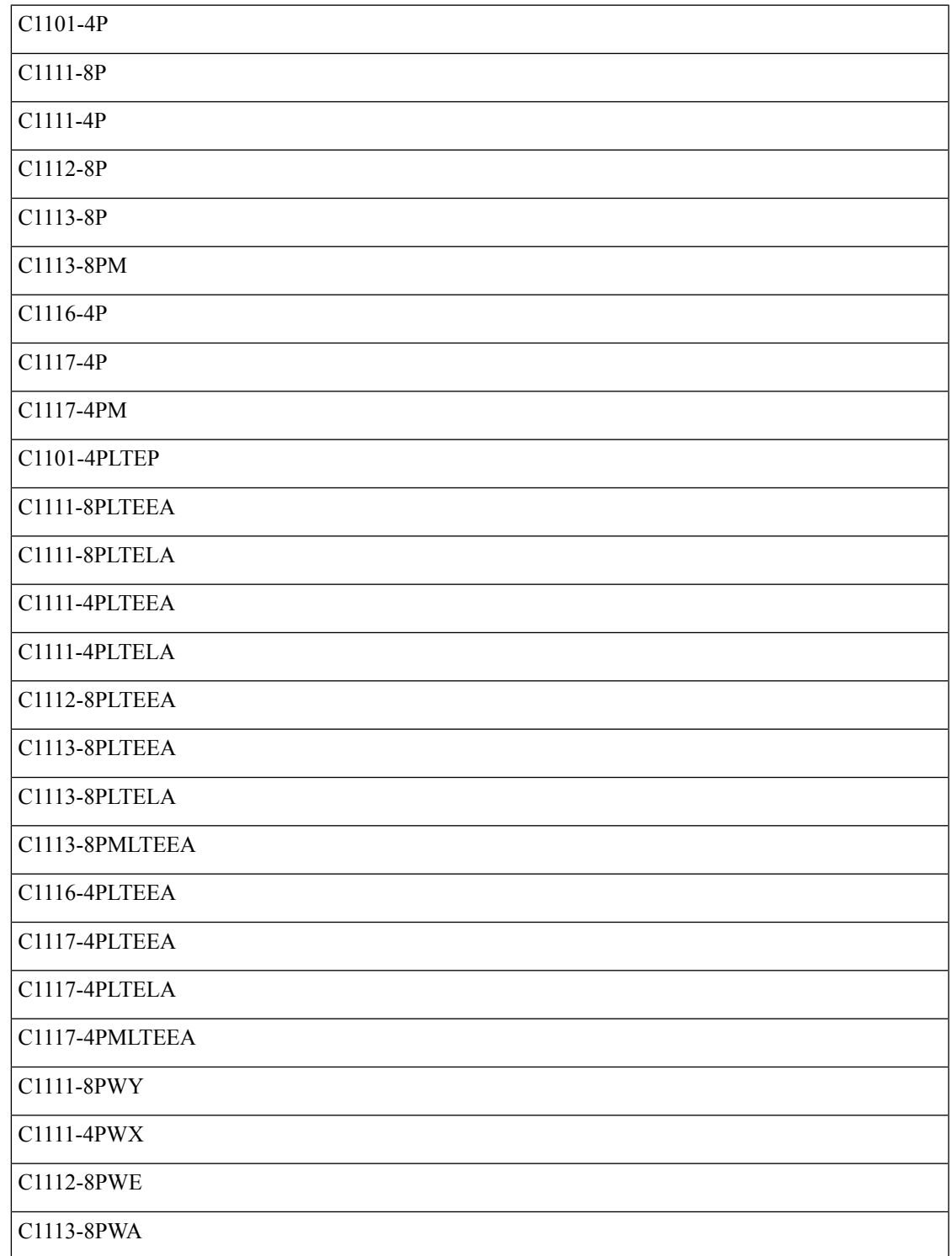

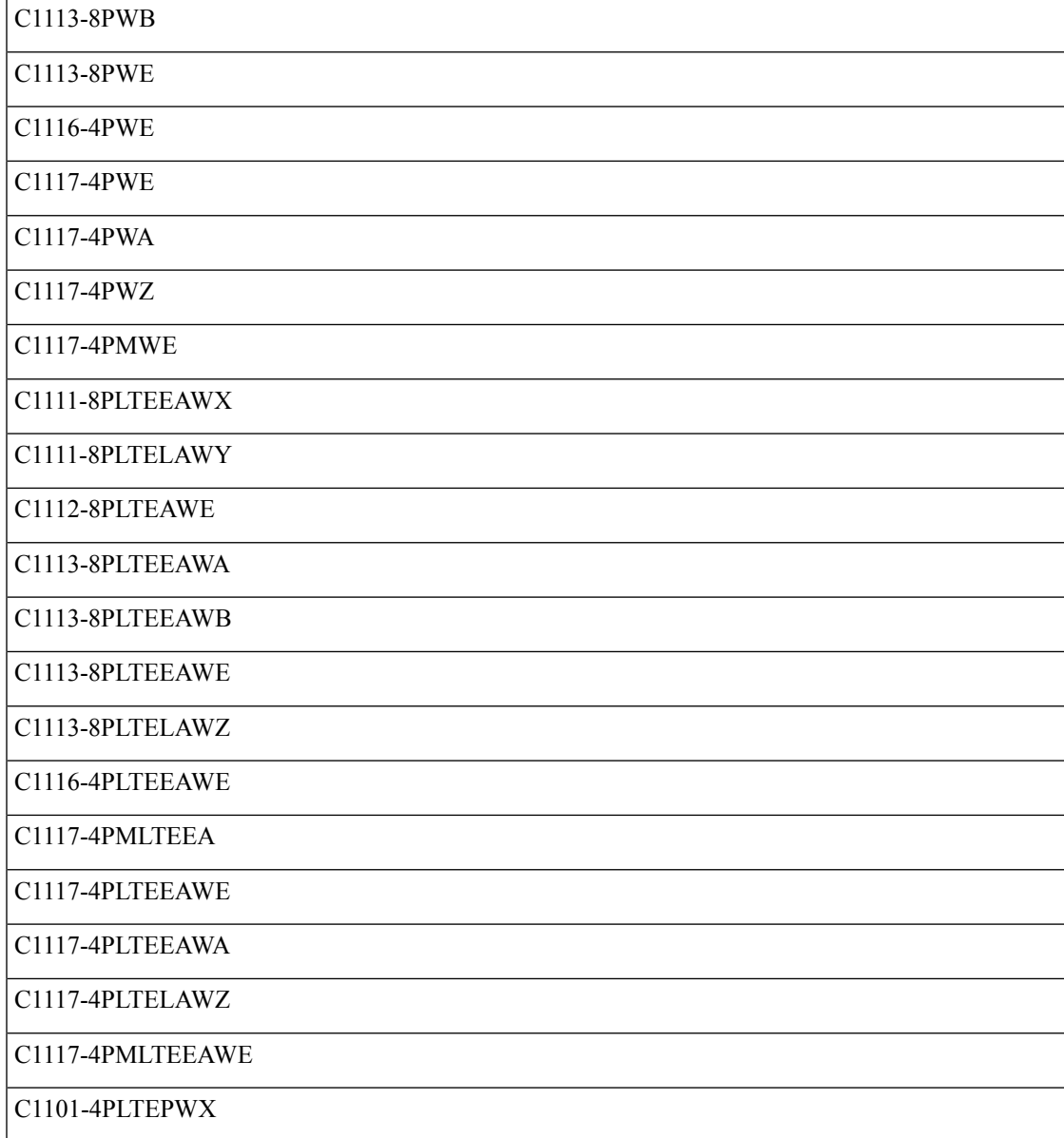

# セキュア ストレージの有効化

### 始める前に

デフォルトでは、この機能はプラットフォームで有効です。この手順は、無効になっているプ ラットフォームで使用します。

### 手順の概要

**1.** Config terminal

- **2.** service private-config-encryption
- **3.** do write memory

### 手順の詳細

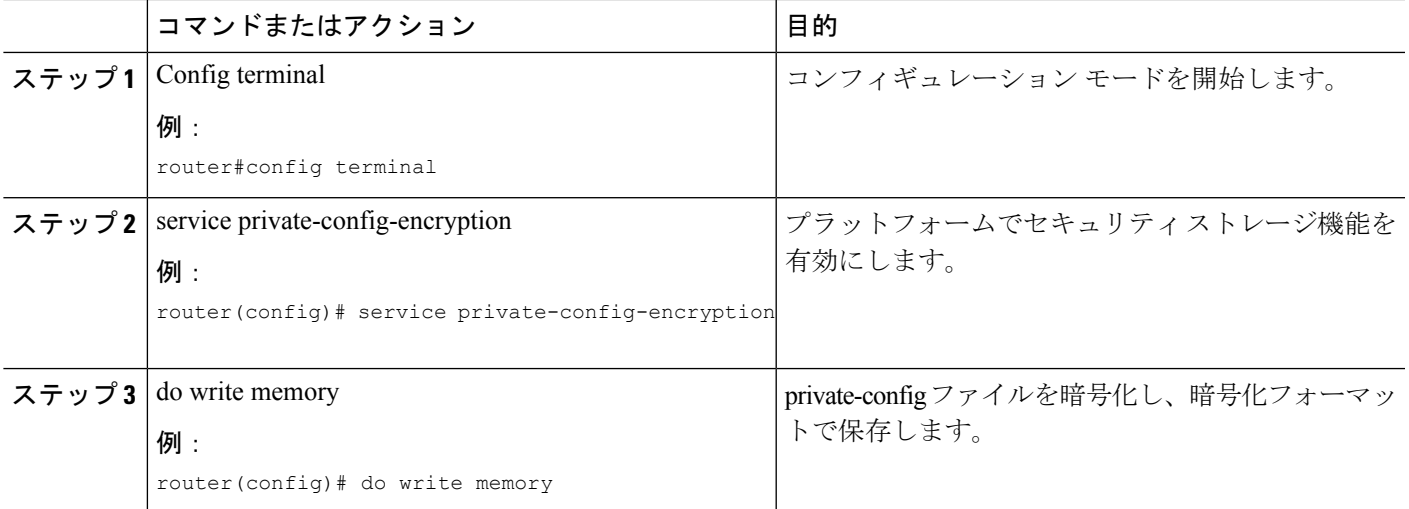

## 例

次に、セキュア ストレージをイネーブルにする例を示します。

```
router#config terminal
router(config)# service private-config-encryption
router(config)# do write memory
```
# セキュア ストレージの無効化

## 始める前に

プラットフォームでセキュア ストレージ機能を無効にするには、次のタスクを実行します。

### 手順の概要

- **1.** Config terminal
- **2.** no service private-config-encryption
- **3.** do write memory

### 手順の詳細

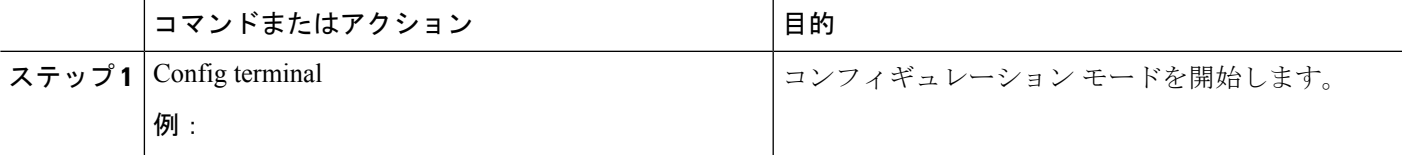

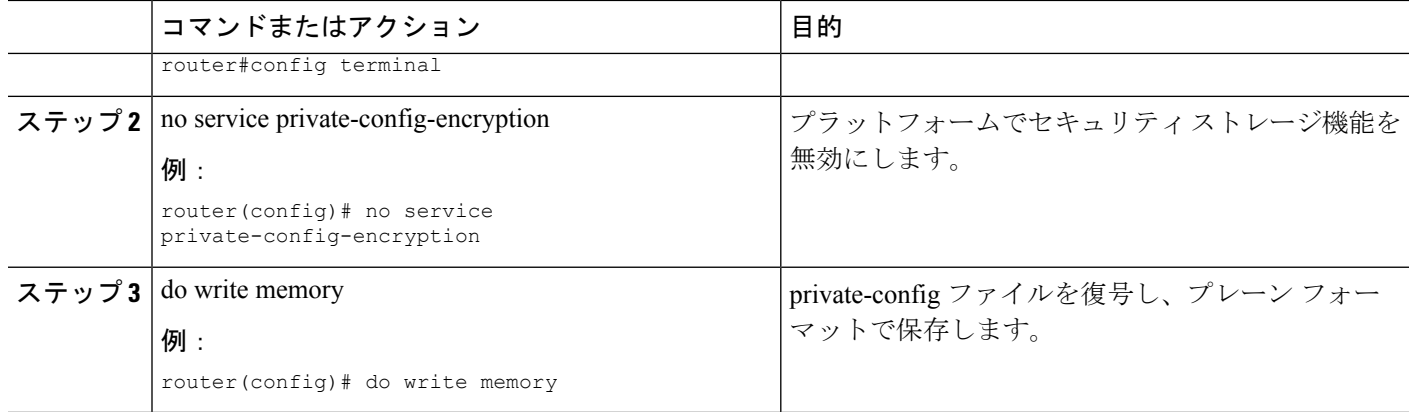

### 例

次に、セキュア ストレージをディセーブルにする例を示します。

router#**config terminal** router(config)# **no service private-config-encryption** router(config)# **do write memory**

# 暗号化のステータスの確認

暗号化のステータスを確認するには、**show parser encrypt file status** コマンドを使用します。 次のコマンド出力は、機能は利用できるが、ファイルが暗号化されていないことを示します。 ファイルは「プレーン テキスト」形式です。

router#**show parser encrypt file status** Feature: Enabled File Format: Plain Text Encryption Version: Ver1

次のコマンド出力は、機能は有効で、ファイルが暗号化されていることを示します。ファイル は「暗号テキスト」形式です。

router#**show parser encrypt file status** Feature: Enabled File Format: Cipher Text Encryption Version: Ver1

# プラットフォームイメージの旧バージョンへのダウング レード

セキュア ストレージがサポートされていない旧バージョンにプラットフォーム イメージをダ ウングレードする場合は、サポートされているバージョンでこの機能を事前に無効にする必要 があります。

旧バージョンにダウングレードする前にこの機能を無効にしないと、private-configファイルが 暗号化形式になります。ファイルが暗号化形式になっていることを示す、次のSyslogメッセー ジが生成されます。

%PARSER-4-BADCFG: Unexpected end of configuration file.

ファイルが「プレーン テキスト」の場合、Syslog メッセージは生成されません。

# セキュアストレージの概要の機能情報

次の表に、このモジュールで説明した機能に関するリリース情報を示します。この表は、ソフ トウェア リリース トレインで各機能のサポートが導入されたときのソフトウェア リリースだ けを示しています。その機能は、特に断りがない限り、それ以降の一連のソフトウェアリリー スでもサポートされます。

プラットフォームのサポートおよびシスコソフトウェアイメージのサポートに関する情報を検 索するには、Cisco Feature Navigator を使用します。Cisco Feature Navigator にアクセスするに は、[www.cisco.com/go/cfn](http://www.cisco.com/go/cfn) に移動します。Cisco.com のアカウントは必要ありません。

#### 表 **<sup>7</sup> : Cisco TrustSec** の概要の機能情報

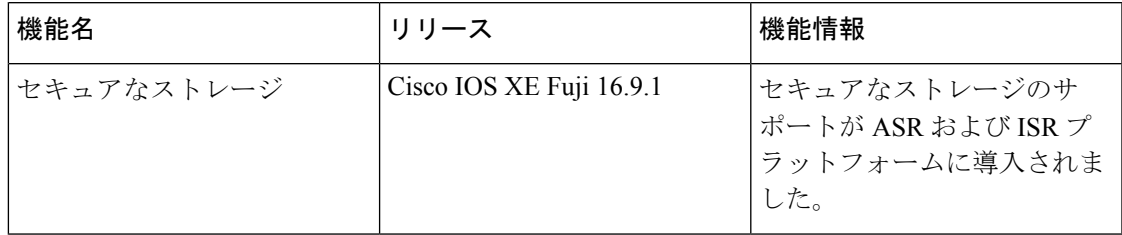

I

翻訳について

このドキュメントは、米国シスコ発行ドキュメントの参考和訳です。リンク情報につきましては 、日本語版掲載時点で、英語版にアップデートがあり、リンク先のページが移動/変更されている 場合がありますことをご了承ください。あくまでも参考和訳となりますので、正式な内容につい ては米国サイトのドキュメントを参照ください。